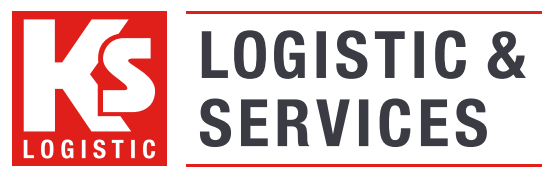

www.kslog.com Unterwegs in den besten Händen

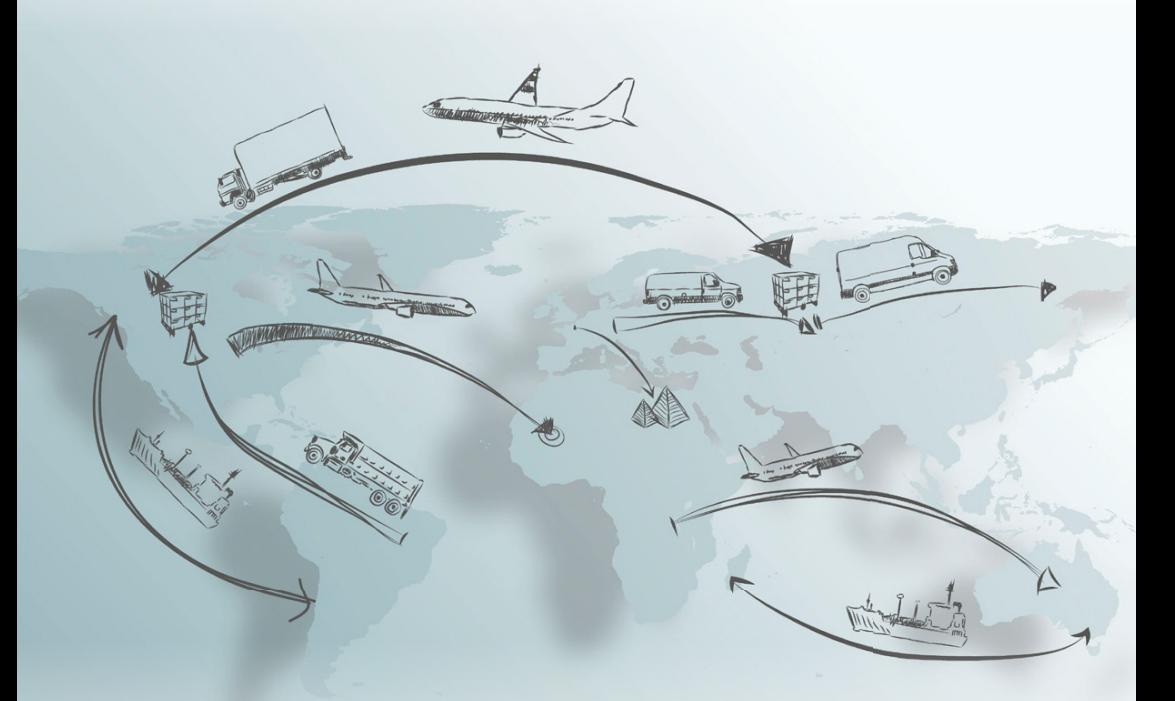

Quick Start Guide Web Order Version 1.52.0.0

# **Index**

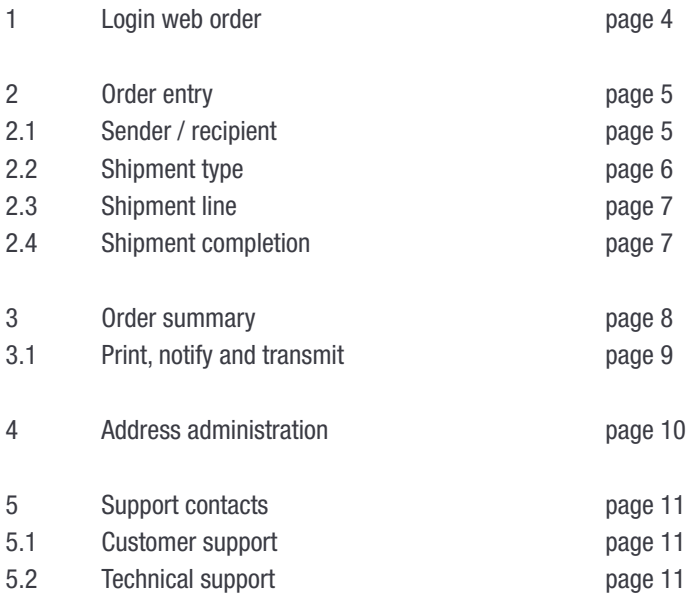

# 1 Login web order

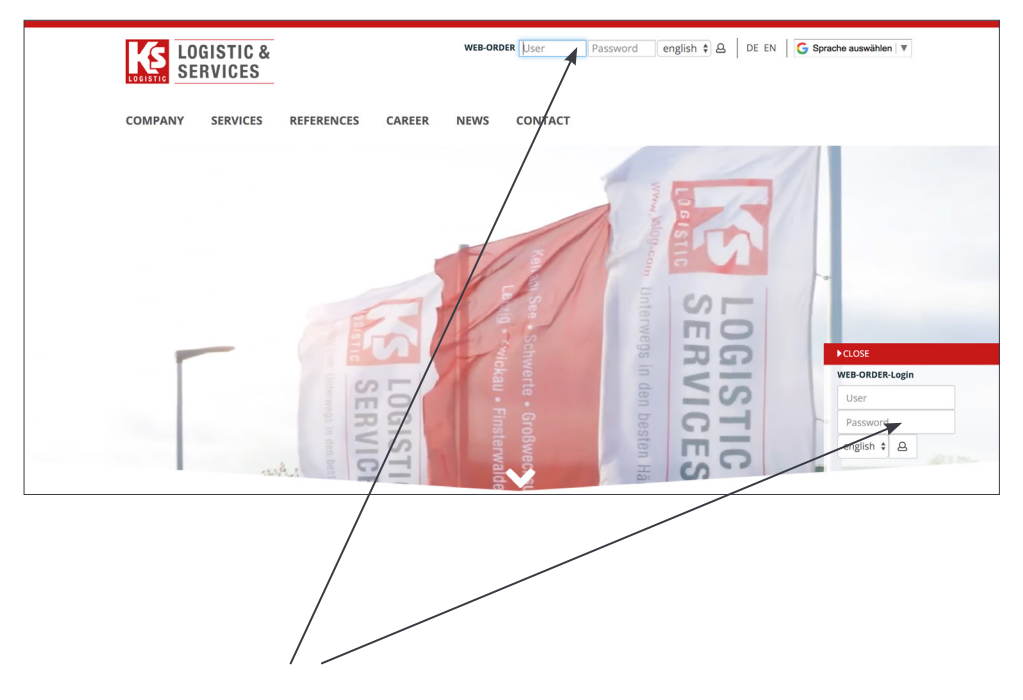

After reception of your login information from KS-Logistic & Services GmbH & Co. KG, please visit our website at **https://www.kslog.com/en/**. The access to the web order system is on the right border on the home page. Please enter your username and your password.

Attention! This note applies to the following pages: red = mandatory field blue = optional entry field

Any German terms detailed in this manual are due to the fact that the system is not completely translated and these terms appear in the system as you use it.

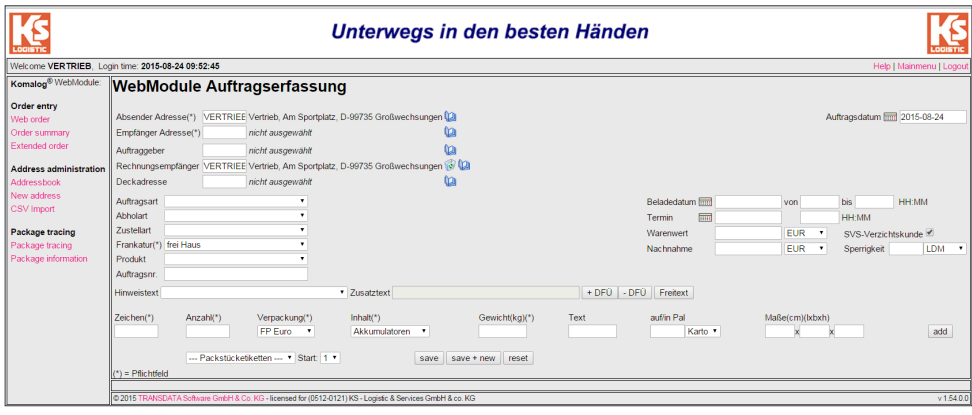

#### 2.1 Sender / recipient

Absender Adresse Your *sender address* (Absender Adresse) is already preset. As far as you have several addresses, please select the desired address either by clicking the address book icon or typing the search keyword (supplier number) directly into the clear field.

Empfänger Adresse Your *recipient addresses* (Absender Adressen) are already preset. Please select the desired address either by clicking the address book icon or typing the search keyword (see *Suchbegriff* ) directly into the clear field. In case you need to add more addresses, reference section 4 – Address administration.

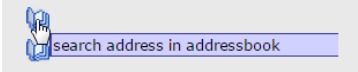

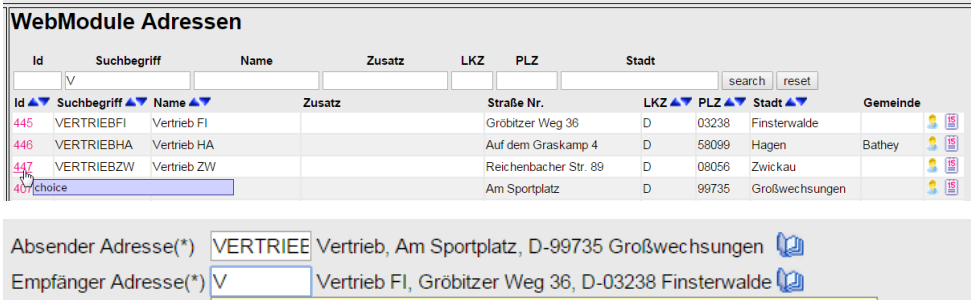

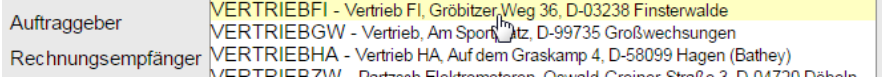

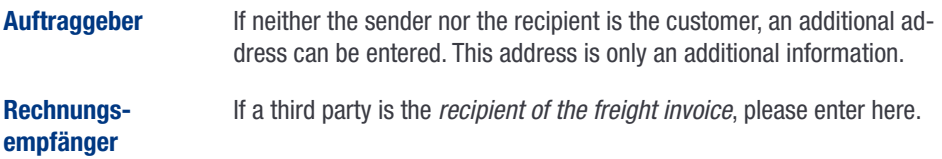

#### 2.2 Shipment type

**Auftragsart** The *order type* Beschaffungslogistik (procurement logistics) is already preset.

Abholart The *pick up type* Beschaffung (procurement) is already preset.

**Zustellart** If expedited delivery is desired: Select Express options, e.g. KS-Express 10 a.m. If it is a fixed date, date and time have to be filled in.

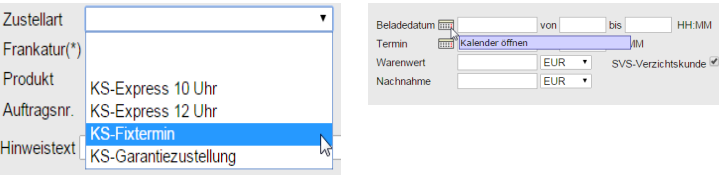

**HH:MM** 

**Frankatur** The *Incoterms* are already preset. Please make sure that client and delivery term match (mandatory).

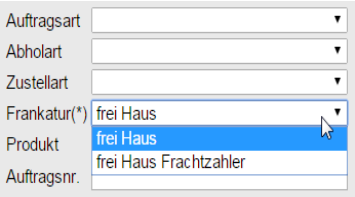

Beladedatum The *pick up date and time* can be entered here. Please note that the time is written with a colon between hours and minutes (HH: MM).

**Freitext** By pressing the button you can enter *additional text.* 

# 2.3 Shipment line

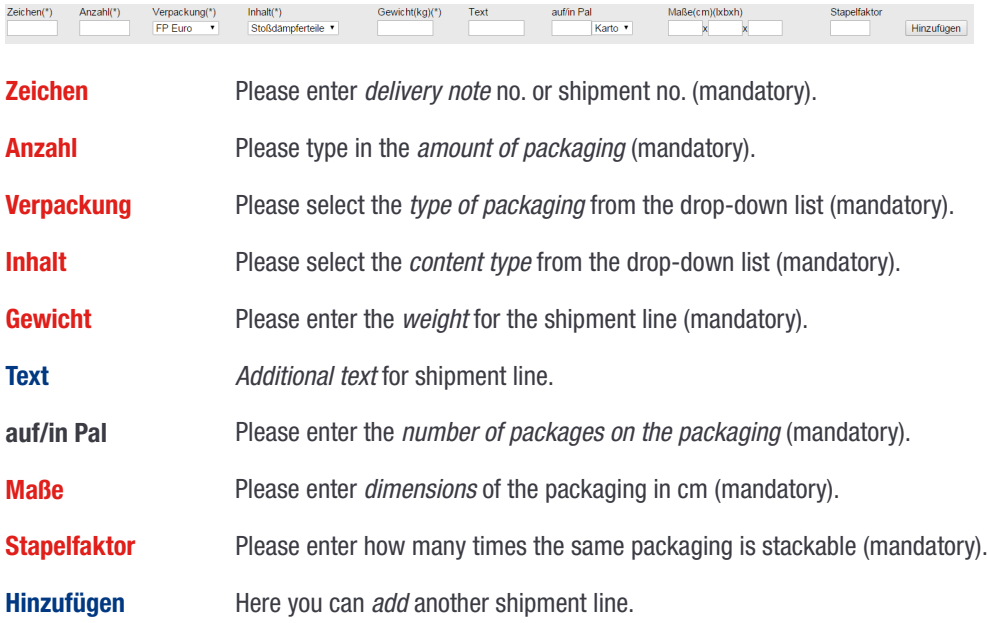

# 2.4 Shipment completion

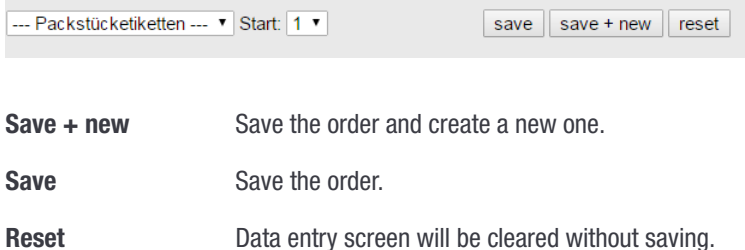

# 3 Order summary

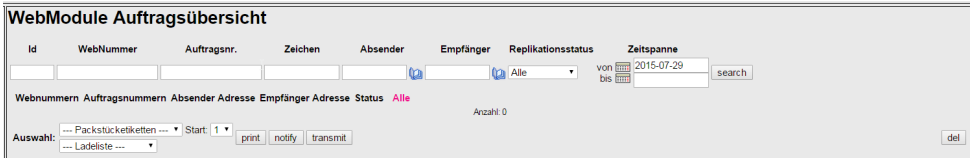

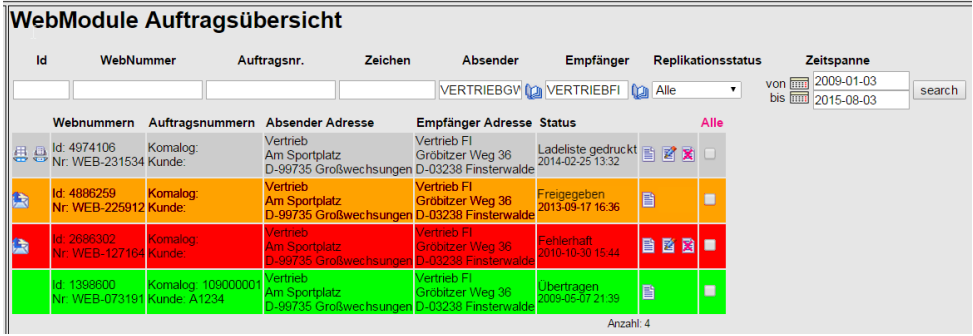

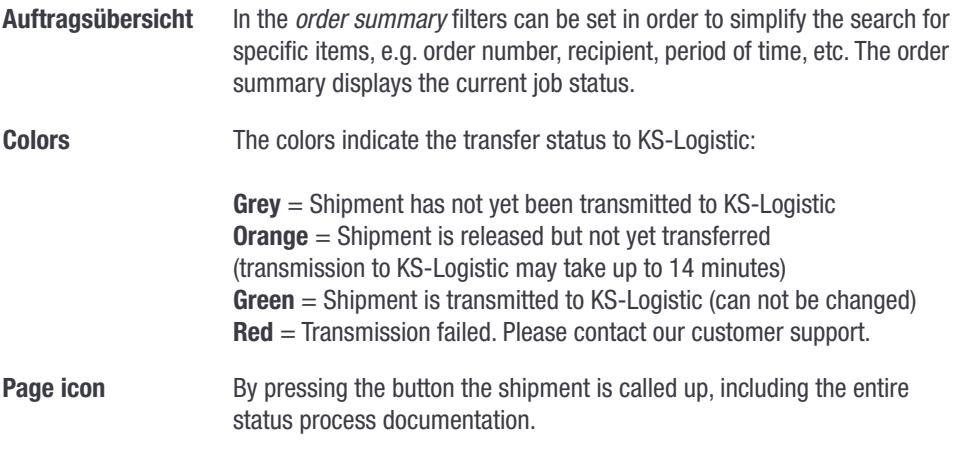

#### 3.1 Print, notify and transmit a shipment

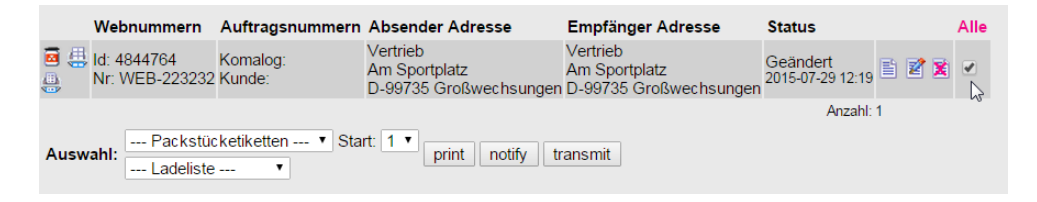

Print

First, select the shipment you want to print, notify or transmit by placing a checkmark.

Print package labels (Packstücketiketten) Print packing list (Ladeliste)

Attention! Should the print dialog not automatically open, make sure that the popup blocker of your browser is disabled.

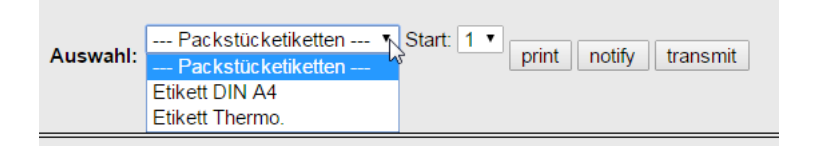

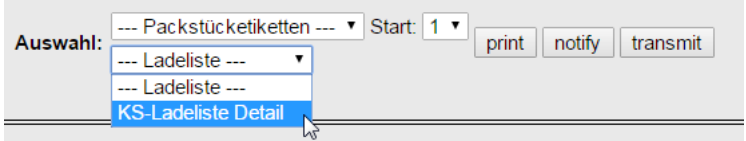

**Notify** Notify of the shipment via email to KS-Logistic & Services.

Transmit Release of shipments (mandatory).

> Attention! The classification as dangerous goods can only take place for unreleased orders. For detailed information on dangerous goods shipments, please download the introduction Web Order from http://www.kslog.com/en/services/downloads/.

#### 4 Address administration

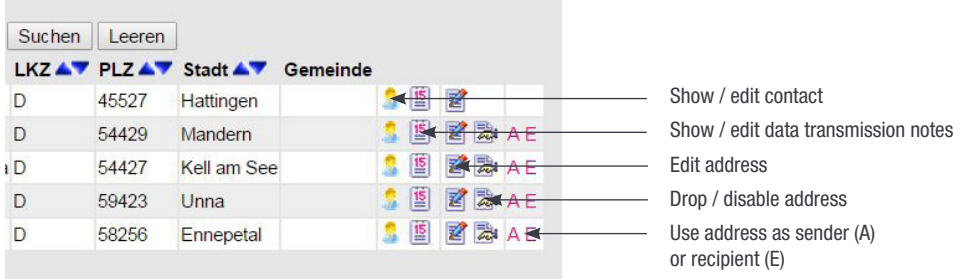

Adress book In the module Address book you can view, edit or delete any already existing address. Just click on the corresponding icon (s. graphic above).

**Suchbegriff** You can define your individual *search keyword* here.

New address With the **New address** feature you can add missing address entries. Before creating a new address, check whether this address is already included in the address book. When entering new addresses, please pay attention to the correct spelling of the company and the address. Avoid duplicates.

> Attention! To make sure the location master data is captured correctly, it is important to enter country code (LKZ) and city (Ort) first. In the post code field (PLZ), just type in the percent sign (%) and confirm the entry with pressing Enter. Then select the correct post code from the drop-down list and click Save. The address is now registered.

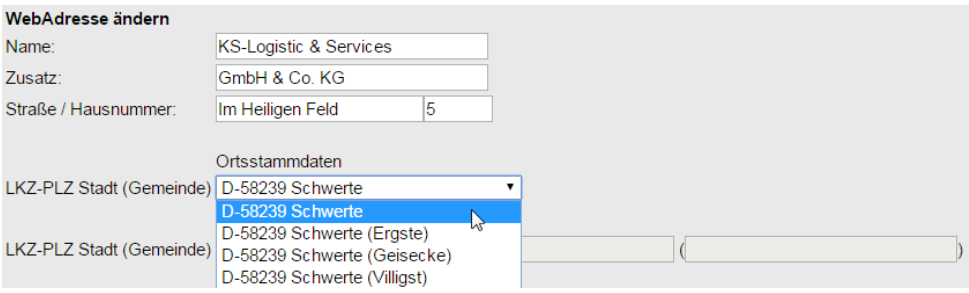

#### 5 Support contacts

#### 5.1 Customer support

D-54427 Kell am See Mr T. Ihlenfeld Mr S. Reidenbach

D-58239 Schwerte Mr T. Lorenz

D-99735 Großwechsungen Mr M. Born

D-04356 Leipzig Mr F. Mikoleiczak

D-08056 Zwickau Mr T. Anderfuhr Mr M. Bauer

D-03238 Finsterwalde Mr M. Löhnwitz Mr D. Schmidt

#### 5.2 Technical support

Phone: +49 (0) 6589 / 91921-271 Phone: +49 (0) 6589 / 91921-270 Email: kel-dispo@kslog.com

Phone: +49 (0) 2304 / 94216-62 Email: ha-dispo@kslog.com

Phone: +49 (0) 36335 / 420-23 Email: gw-dispo@kslog.com

Phone: +49 (0) 341 / 900325-113 Email: lks@kslog.com

Phone: +49 (0) 375 / 39002-14 Phone: +49 (0) 375 / 39002-19 Email: zw-dispo@kslog.com

Phone: +49 (0) 3531 / 79700-15 Phone: +49 (0) 3531 / 79700-17 Email: fi@kslog.com

Mr Sebastian Porstendorfer Phone: +49 (0) 2304 / 94216-27

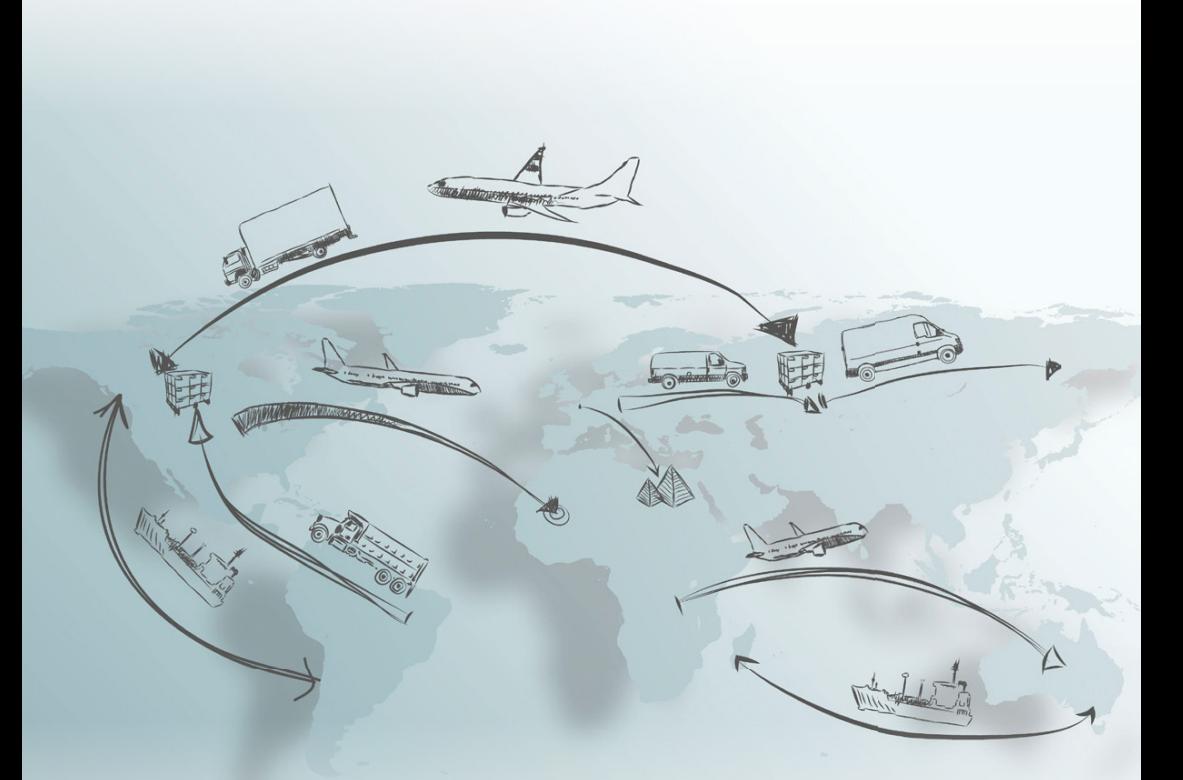

KS-Logistic & Services GmbH & Co. KG www.kslog.com